## Fichier:How to create a 3D sculpture Captureff.PNG

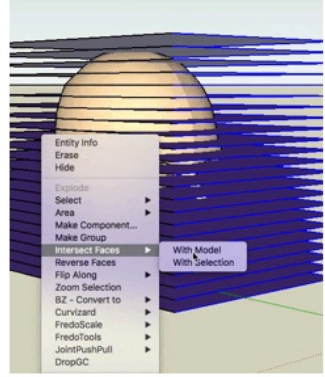

Pas de plus haute résolution disponible.

[How\\_to\\_create\\_a\\_3D\\_sculpture\\_Captureff.PNG](https://wikifab.org/images/4/4a/How_to_create_a_3D_sculpture_Captureff.PNG) (244 × 295 pixels, taille du fichier : 60 Kio, type MIME : image/png) File uploaded with MsUpload on [Spécial:AjouterDonnées/Tutorial/How\\_to\\_create\\_a\\_3D\\_sculpture](https://wikifab.org/wiki/Sp%25C3%25A9cial:AjouterDonn%25C3%25A9es/Tutorial/How_to_create_a_3D_sculpture)

## Historique du fichier

Cliquer sur une date et heure pour voir le fichier tel qu'il était à ce moment-là.

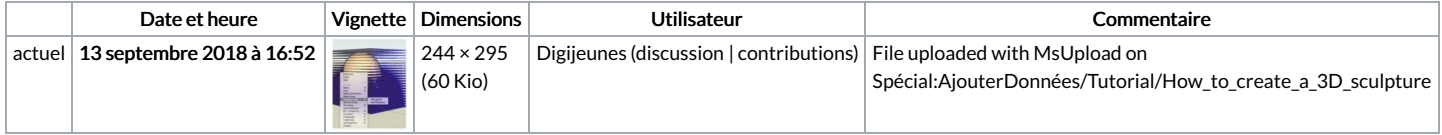

Vous ne pouvez pas remplacer ce fichier.

## Utilisation du fichier

Les 2 pages suivantes utilisent ce fichier :

How to create a 3D [sculpture](https://wikifab.org/wiki/How_to_create_a_3D_sculpture) How to create a 3D [sculpture/en](https://wikifab.org/wiki/How_to_create_a_3D_sculpture/en)

## Métadonnées

Ce fichier contient des informations supplémentaires, probablement ajoutées par l'appareil photo numérique ou le numériseur utilisé pour le créer. Si le fichier a été modifié depuis son état original, certains détails peuvent ne pas refléter entièrement l'image modifiée.

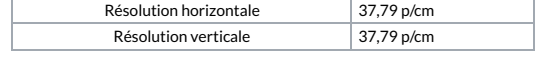